# 电子表格设置柱图柱子的不同颜色(多系列)

提示:本文档的示例代码仅适用于本文档中的示例报表/场景。若实际报表/场景与示例代码无法 完全适配(如报表使用冻结,或多个宏代码冲突等),需根据实际需求开发代码。

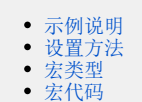

### <span id="page-0-0"></span>示例说明

在做电子表格柱图形是有时需求要设置每个柱子的颜色。该功能可以通过宏实现。

#### 默认柱图样式,效果图:

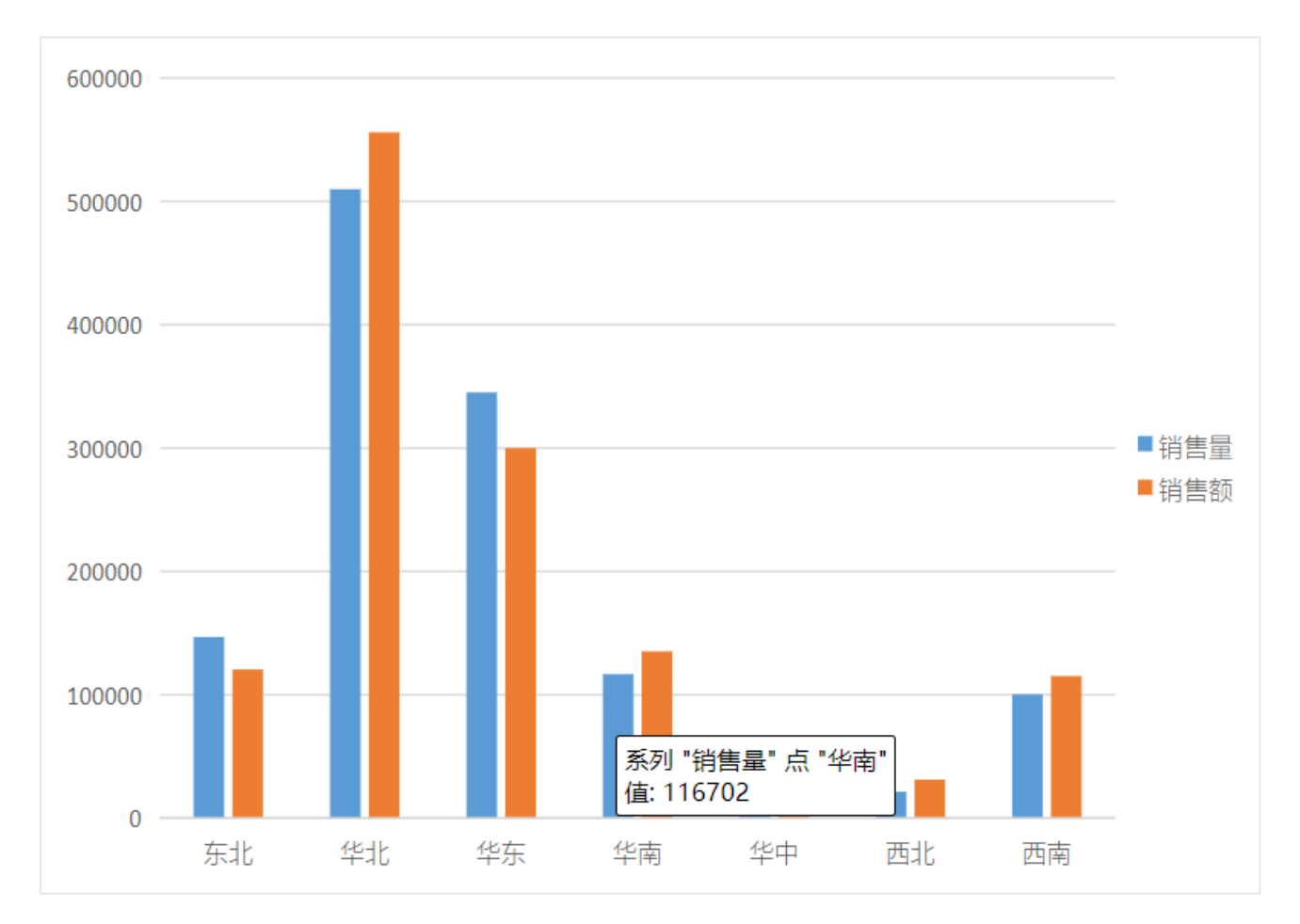

设置了柱子颜色的效果图:

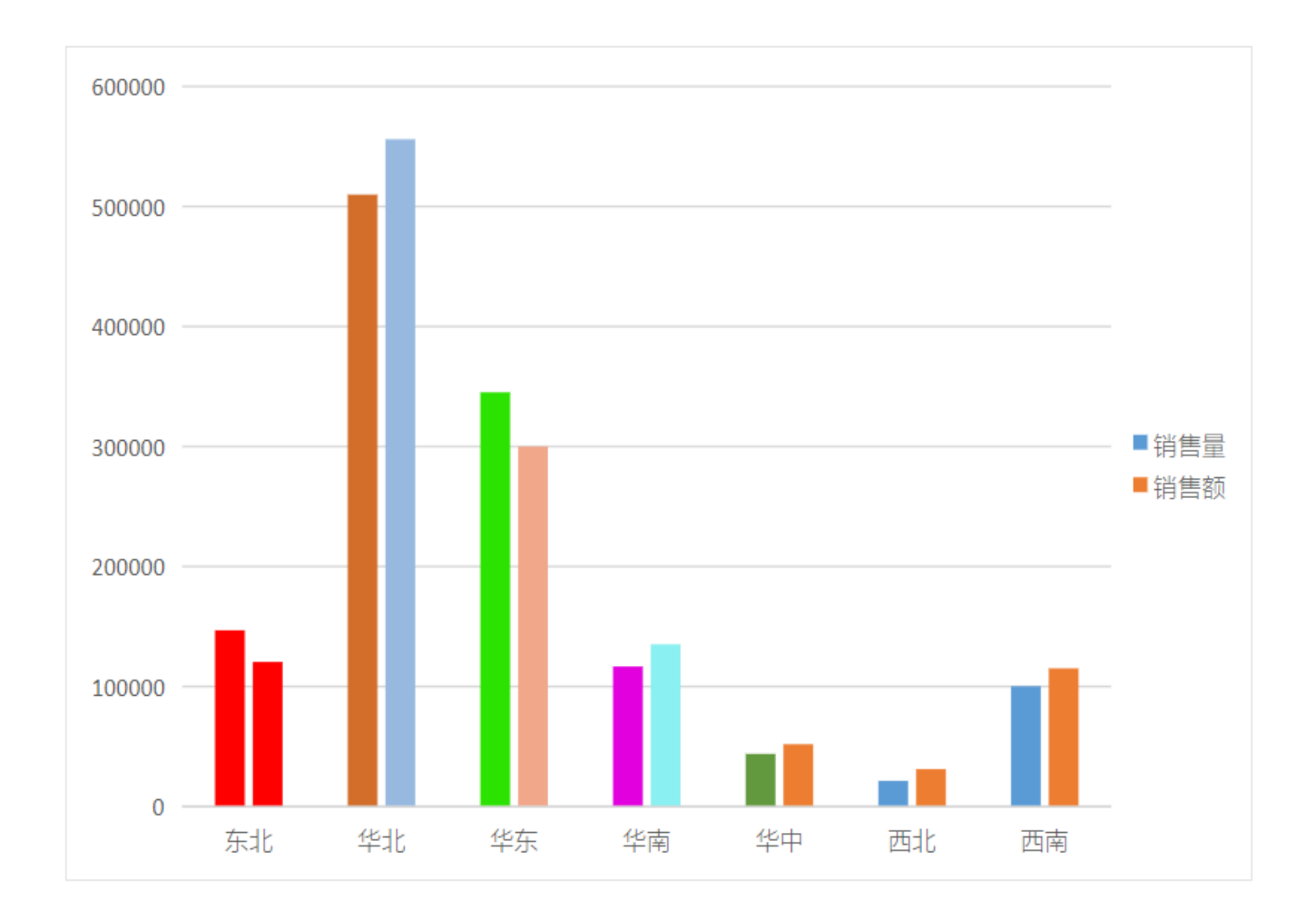

## <span id="page-1-0"></span>设置方法

1、首先[在电子表格设计器\(](https://history.wiki.smartbi.com.cn/pages/viewpage.action?pageId=44501745)Microsoft Office Excel)中,创建电子表格报表。

2、在浏览器的资源定制节点下,选中电子表格,右键选择 编辑宏 进入报表宏界面,双击该节点进入报表宏编辑界面。

3、在报表宏界面**新建服务端模块**。在弹出的**新建模块**对话框中,选择对象为**spreadSheetReport**、事件为**onBeforeOutput**、并把下面宏代码复制到代码 编辑区域。

#### <span id="page-1-1"></span>宏类型

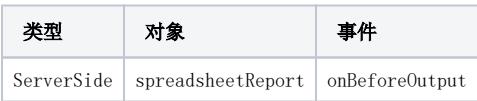

### <span id="page-1-2"></span>宏代码

```
function main(spreadsheetReport) {
    var worksheet = spreadsheetReport.workbook.worksheets.get(0); //
   var chart = worksheet.charts.get("1"); //
    var nSeries = chart.getNSeries();
    var series = nSeries.get(0); //
    var points = series.points;
   var point = points.get(0); //
    point.area.foregroundColor = spreadsheetReport.getColor(255, 0, 0); //0255
   var point = points.get(1); //
    point.area.foregroundColor = spreadsheetReport.getColor(210, 110, 42); //0255
   var point = points.get(2); // point.area.foregroundColor = spreadsheetReport.getColor(43, 226, 0); //0255
   var point = points.get(3); //
    point.area.foregroundColor = spreadsheetReport.getColor(226, 0, 223); //0255
   var point = points.get(4); //
    point.area.foregroundColor = spreadsheetReport.getColor(98, 153, 62); //0255
    var series1 = nSeries.get(1); //
    var points1 = series1.points;
   var point1 = points = points1.get(0); //
    point1.area.foregroundColor = spreadsheetReport.getColor(255, 0, 0); //0255
   var point1 = point 1.get(1); //
    point1.area.foregroundColor = spreadsheetReport.getColor(151, 185, 224); //0255
   var point1 = \text{points1.get}(2); //
    point1.area.foregroundColor = spreadsheetReport.getColor(241, 167, 138); //0255
   var point1 = \text{points1.get}(3); //
    point1.area.foregroundColor = spreadsheetReport.getColor(138, 240, 241); //0255
}
```

```
示例资源: 设置柱图柱子的颜色_多系列. xml
```